# メンテナンスウィンドウでのvEdgeルータの設 定

### 内容

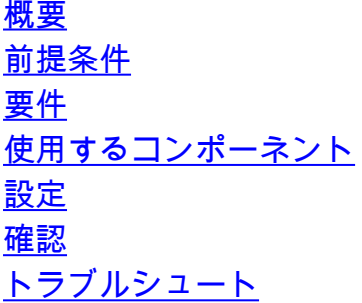

### 概要

このドキュメントでは、設定の変更によって意図しない結果を引き起こす可能性がある、望まし くない停止を防ぐために、カスタマーメンテナンスウィンドウ時にViptela vEdgeを設定する方法 のベストプラクティスについて説明します。

### 前提条件

#### 要件

このドキュメントに特有の要件はありません。

#### 使用するコンポーネント

このドキュメントの内容は、特定のソフトウェアやハードウェアのバージョンに限定されるもの ではありません。

このドキュメントの情報は、特定のラボ環境にあるデバイスに基づいて作成されました。このド キュメントで使用するすべてのデバイスは、初期(デフォルト)設定の状態から起動しています 。本稼働中のネットワークでは、各コマンドによって起こる可能性がある影響を十分確認してく ださい。

### 設定

お客様の導入期間これは 常に推奨 を使用して 「排他的」 オプションを使用して、

設定を行います。

これにより、意図しない設定が可能になり、問題を引き起こす可能性のある実稼働環境に移行し なくなります。これらは、

デバイスへの接続が失われたり、誤ったポリシーが適用された場合に失われる形式。これにより

、(以前に)設定を

動作状態。

メンテナンス時間帯の前に設定を作成し、事前にラボでテストすることをお勧めします 実稼働ル ータに適用します。

vEdgesで使用できる設定オプションは次のとおりです。

vEdge# config ? Possible completions: exclusive no-confirm shared terminal |

#### exclusiveコマンドでを設定します。

vEdge# config exclusive Entering configuration mode exclusive Warning: uncommitted changes will be discarded on exit vEdge(config)#

#### これは、commitコマンドが実行されない場合に表示されるメッセージです。

vEdge(config)# vpn 1 vEdge(config-vpn-1)# ip route 23.23.23.23/32 null0 vEdge(config-vpn-1)# commit confirmed 1 Warning: The configuration will be reverted if you exit the CLI without performing the commit operation within 1 minutes.

vEdge(config-vpn-1)# exit vEdge(config)# exit vEdge# config exclusive Aborted: confirmed commit in progress

vEdge# Message from system at 2019-07-08 01:07:13... confirmed commit operation not confirmed by admin from cli configuration rolled back vEdge#

vEdge# config exclusive Entering configuration mode exclusive Warning: uncommitted changes will be discarded on exit vEdge(config)# vpn 1 vEdge(config-vpn-1)# ip route 23.23.23.23/32 null0 vEdge(config-vpn-1)# commit confirmed 1 Warning: The configuration will be reverted if you exit the CLI without performing the commit operation within 1 minutes. vEdge(config-vpn-1)# Message from system at 2019-07-08 21:07:37... confirmed commit operation not confirmed by admin from cli configuration rolled back vEdge(config-vpn-1)#

すべてが正しく設定されていることを確認したら、commitコマンドを実行できます。

vEdge(config-vpn-1)# commit Commit complete. Configuration is now permanent. vEdge(config-vpn-1)#

commit confirmedオプションの場合、次のようになります。 推奨 持ち歩く 設定を検証するため に5 ~ 10分 それは所定の位置に置かれた。 ここでは、例として1分を使用します。

### 確認

ここでは、設定が正常に機能しているかどうかを確認します。

#### show running-configまたは適切なconfig-sub-blockコマンドを実行します。

検証の例を次に示します。

vEdge# show running-config vpn 1 ip vpn 1 ip route 23.23.23.23/32 null0 ! vEdge#

## トラブルシュート

現在、この設定に関する特定のトラブルシューティング情報はありません。